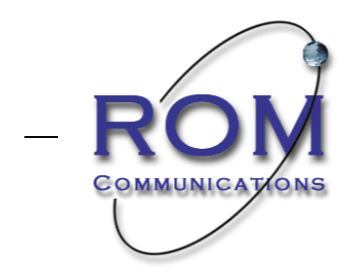

web to wireless solutions –

## **Text Anywhere Firmware Update Procedure**

The Updater software will update your Text Anywhere to the latest versions of firmware and webpages.

- 1. Download latest firmware updater zip file from <http://textanywhere.ca/support/downloads> located under 'Firmware'
- 2. Extract file onto desktop
- 3. Connect your Text Anywhere via Wi-Fi to the laptop or PC.
- 4. Run 'TextAnywhereUpdater.exe'

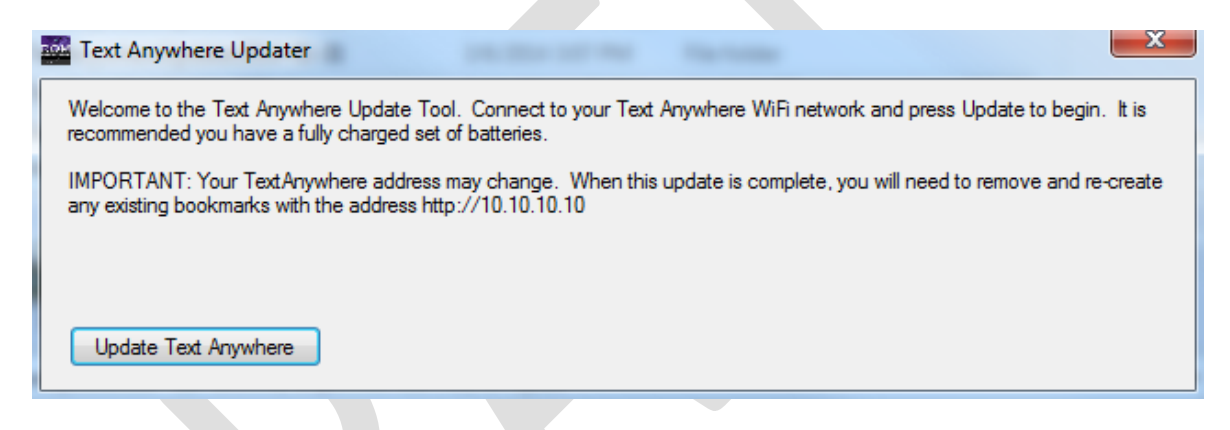

- 5. Click the 'Update Text Anywhere' button.
	- a. Updater will upload the latest versions of Firmware and Webpages to the Text Anywhere.
- 6. Text Anywhere will reboot.
	- a. Note: Older versions of Text Anywhere used 169.254.x.x address for the webpages. New versions use 10.10.10.10.
- 7. Close the updater.
- 8. Reconnect to Text Anywhere and test operations.